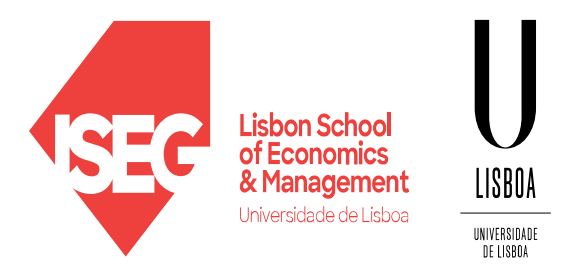

Carlos J. Costa

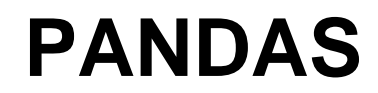

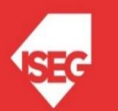

Carlos J. Costa (ISEG) 2023/24 1

# Learning Goals

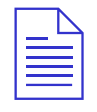

Understand main characteristics of Pandas

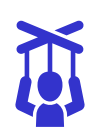

Manipulate date with Pandas

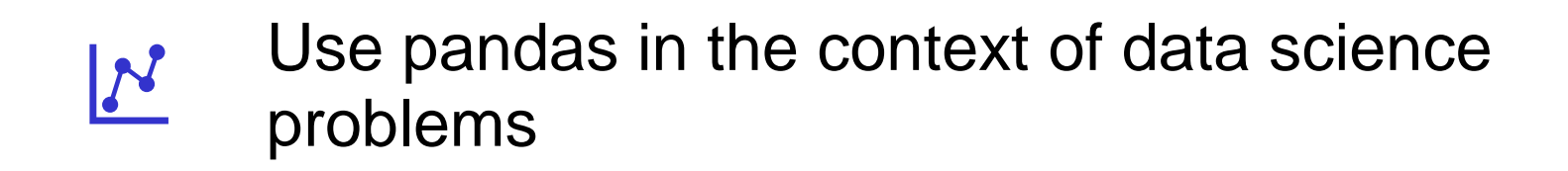

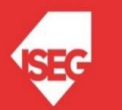

# Pandas

- https://pandas.pydata.org/
- Open source library,
- BSD License
- High performance
- Easy to use
- Includes data structures and data analysis tools

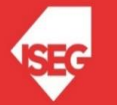

### Data Structures

- Series
- DataFrame

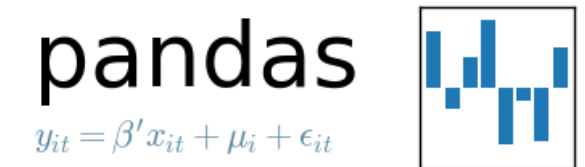

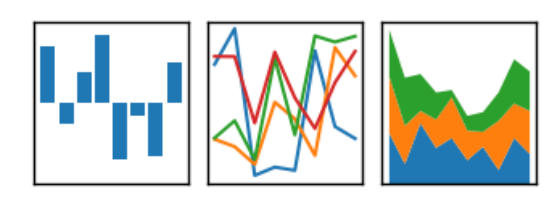

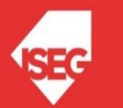

## **DataFrames**

- Labelled data structure
- Columns with potentially different data types
- Similar to spreadsheet or SQL table
- Most used object by Pandas

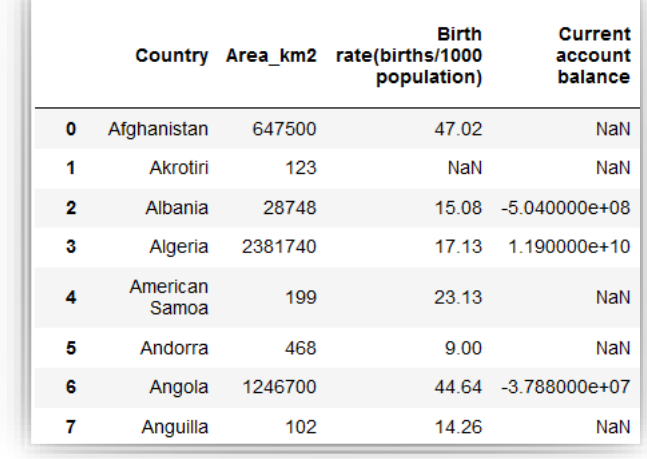

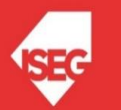

# Create DataFrame

• Create dataframe from dictionary import pandas as pd  $d = \{ 'col1' : [1,2,1,3,1,2] , 'col2' : [1,2,3,4,5,6] \}$ df = pd.DataFrame(data=d) df.count() df['col1'].value\_counts() df['col1'][1]=5

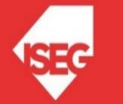

# Copy DataFrames

- Copy column col1=df['col1']
	- col1[2]=99
- What is the result in col1 and df?  $new\_col1 = col1.copy()$ new\_col[2]=9999

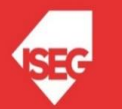

## Read and Save

• Read and save into csv file import pandas as pd df = pd.read\_csv('worlddata.csv') …

df.to\_csv('worlddata1.csv')

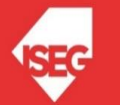

## Read and Save

• Read and save into csv file

url='https://raw.githubusercontent.com/masterfloss/data/main/worlddata.csv' df = pd.read\_csv(url, error\_bad\_lines=False,index\_col=0,sep=",")

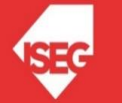

# Read and Save

- In collaboratoy: from google.colab import files files.upload()
- At the end files.download('file name')

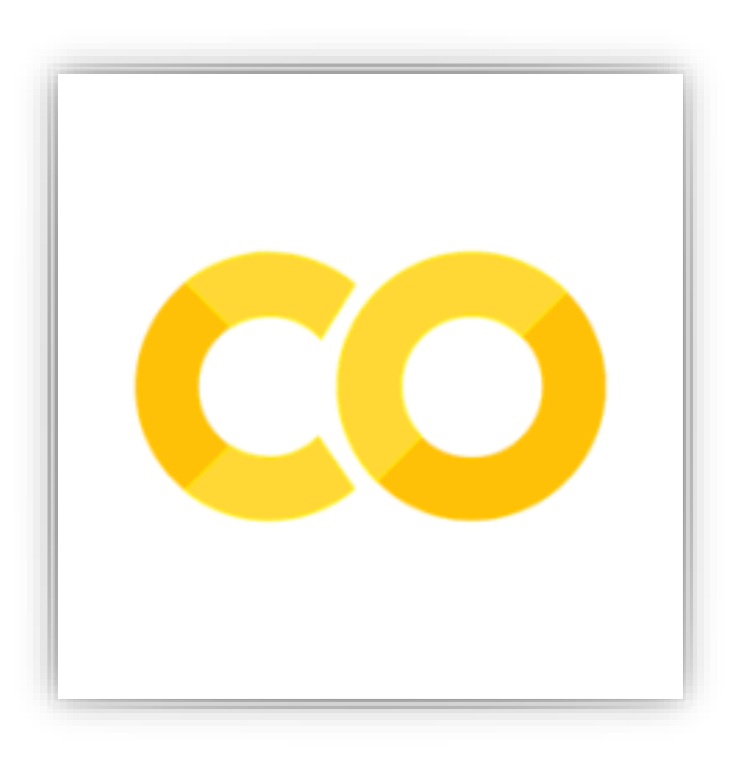

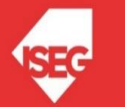

### Dataframe Information

• Analyze information df.head() df.info() df.describe() df.columns

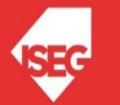

## Access to Rows and Columns

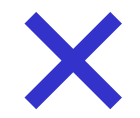

#### **DataFrame.at**

Access a single value for a pair of row/column labels.

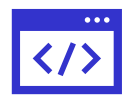

#### **DataFrame. iloc**

Purely integer-location based indexing for selection by position.

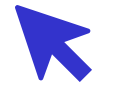

#### **DataFrame.xs**

Return cross-section from the Series/DataFrame.

This method takes a key argument to select data at a particular level of a MultiIndex..

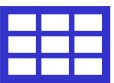

#### **DataFrame.loc**

Access a group of rows and columns by label(s) or a Boolean array.

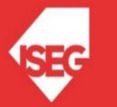

### Access to Row and Columns

• Cells:

df.iloc[195][0]

• Rows:

df.iloc[[195][0]]

• Columns:

df.loc[:,'GDPpercapita']

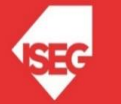

## Convert Data to Numeric

• Data types

df.dtypes

• If the result is object, we need to convert a complete column with specific label to numeric

df.loc[:,'GDPpercapita']=pd.to\_numeric(df['GDPpercapita'], errors='coerce') pd.to\_numeric(args, errors)

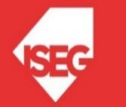

## Create New Columns

• To create a column corresponding to the "internet per capita" it is necessary to do simply:

df['internetpercapita']=df['Internet users']/df['Population']

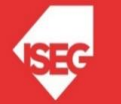

## New dataframe

• Create a new dataframe

YX = df[['GDPpercapita', 'MilitPercentGDP','Unemploy rate(%)']]

• And

YX.dtypes

• All numerical of course...

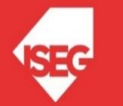

## Remove missing values

- Delete missing values from the entire array YX=YX.dropna()
- Create X and Y:

 $Y = YX[$  ['GDPpercapita']]

X = YX[['MilitPercentGDP','Unemploy rate(%)']]

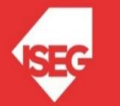

### Statistic Methods

• Using the previous dataframe, the following met

X.mean()

X.median()

X.max()

X.min()

X.cov()

X.corr()

X.kurt()

X.kurtosis()

X.skew()

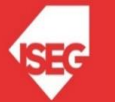

## **Conclusion**

- Data structures: dataframe, series
- How to manipulate date
- How to clean and access to data

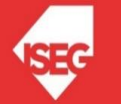

# Additional Bibliography

- <https://pandas.pydata.org/>
- https://pandas.pydata.org/pandas[docs/stable/getting\\_started/10min.html](https://pandas.pydata.org/pandas-docs/stable/getting_started/10min.html)
- <https://scikit-learn.org/>
- <https://scikit-learn.org/stable/index.html>
- <https://www.statsmodels.org/stable/index.html>

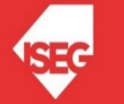